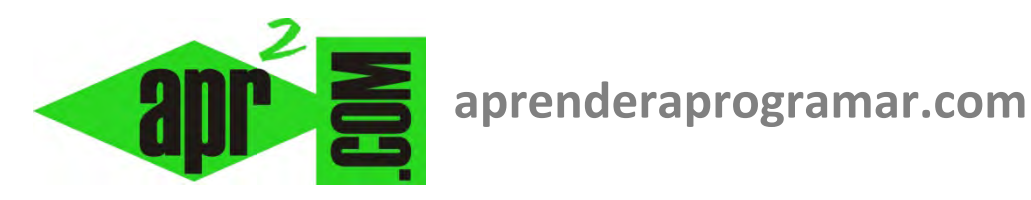

# **Ejemplos de uso de forms, labels, inputbox y msgbox en Visual Basic. (CU00332A)**

**Sección: Cursos Categoría: Curso Visual Basic Nivel I** 

**Fecha revisión: 2029** 

**Autor: Mario R. Rancel** 

**Resumen: Entrega nº31 del Curso Visual Basic Nivel I**

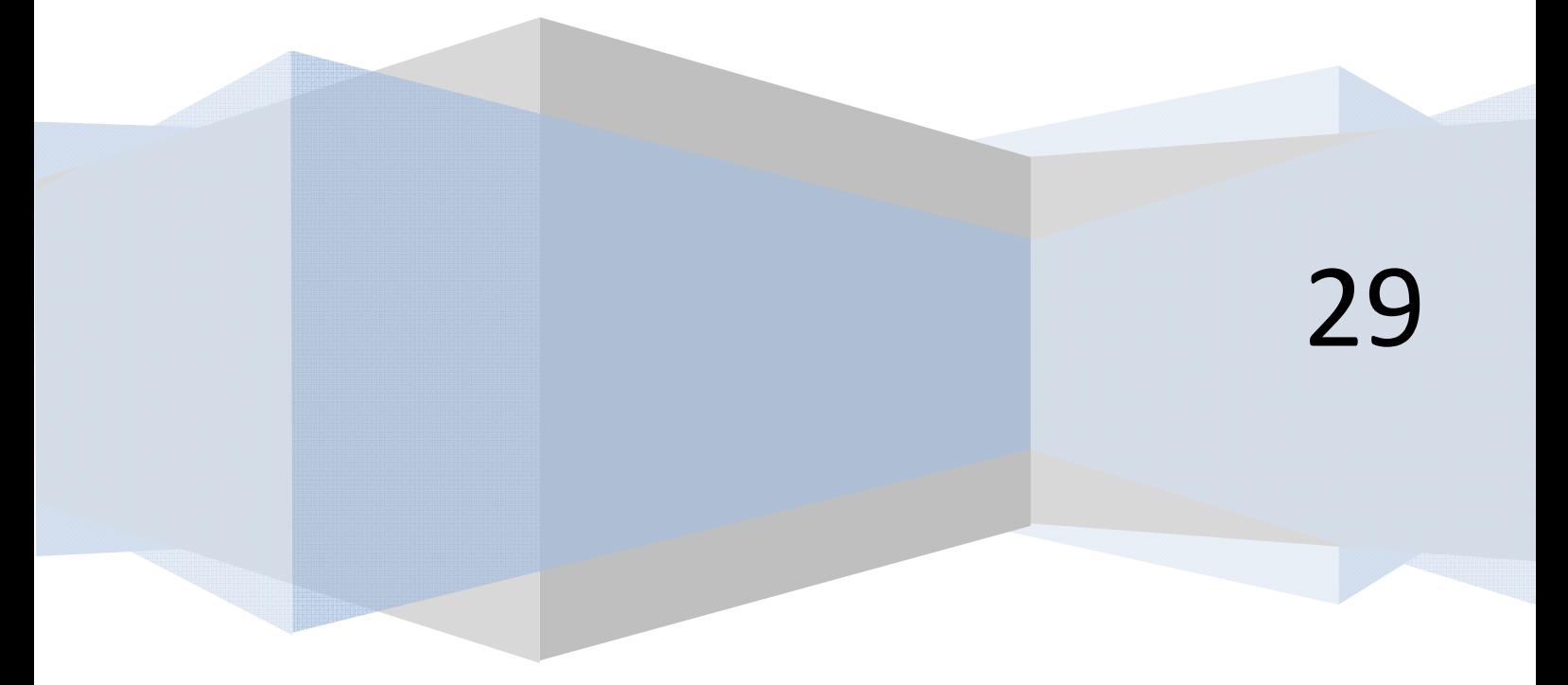

El objetivo de estos ejercicios es aplicar conocimientos sobre "Herramientas básicas para la programación" a un lenguaje como es Visual Basic. Para su realización debemos tener conocimientos básicos sobre algoritmia, uso de bucles o estructuras iterativas y apertura y cierre de archivos. En algunos casos, propondremos la solución a un ejercicio con distintas estructuras de programación.

# **EJERCICIO EJEMPLO USO DE FORMS, LABELS, INPUTBOX, MSGBOX**

Desarrollar el código que dé respuesta al siguiente problema:

Una central distribuye cal hacia diferentes almacenes sucursales. Disponen de un muelle de carga a donde van llegando sacas de cal de entre 3000 y 9000 Kgs, con pesos variables en función de las circunstancias de la producción. La empresa dispone de una flota de camiones con capacidades de carga de entre 18000 y 28000 Kgs.

Se pretende establecer un protocolo consistente en cargar 20 camiones diarios. Cada camión se quiere cargar como máximo a su límite de capacidad debiendo partir si con la siguiente saca en la línea de producción se fuera a exceder su capacidad.

La empresa quiere desarrollar un programa que le pida al operario encargado de carga la capacidad del camión y el peso de las sacas, indicándole si debe cargar la saca o despachar el camión para comenzar a cargar otro, y que emita un aviso cuando se complete la carga de 20 camiones.

# **SOLUCIÓN**

#### **Código para versiones menos recientes de Visual Basic:**

```
 Rem Curso Visual Basic aprenderaprogramar.com 
Option Explicit 
Dim i%, j% 
Dim Capacidad%, Pesosaca%, Cargado As Integer 
Private Sub Form_Load() 
Show 
Form1.Caption = "Distribución de cal" 
For i = 1 To 20 Capacidad = InputBox("Introduzca la capacidad del camión nº " & i & " en kgs", "Dato capacidad") 
   Do While(Cargado + Pesosaca) <= Capacidad 
     If Pesosaca > 0 Then 
       MsgBox("Cargue la saca nº " & j) 
       Cargado = Cargado + Pesosaca 
     End If 
    j = j + 1Pesosaca = InputBox("Introduzca el peso de la saca nº " & j & " en kgs", "Dato saca")
   Loop 
  If i < 20 Then MsgBox("No cargue todavía. Despache el camión n<sup>o "</sup> & i & " y ponga" &
  " a cargar el camión nº " & 1 + 1)
  Cargado = 0Next i 
Labelfinal.Alignment = 2 
Labelfinal.FontBold = True 
Labelfinal = "No cargue esta saca. Despache el camión " & i - 1 & vbCrLf & "FINALIZADA" & _ 
" LA CARGA DEL DÍA" 
End Sub
```
Antes de ejecutar el código habremos incorporado al formulario en la vista de diseño un Label al que hemos denominado Labelfinal. El resultado gráfico se muestra más abajo.

#### **Código para versiones más recientes de Visual Basic:**

```
 
Option Explicit On
REM Curso Visual Basic aprenderaprogramar.com
Public Class Form1
Private Sub Form1 Load(ByVal sender As System.Object, ByVal e As System.EventArgs) Handles
MyBase.Load 
    Dim i, j As Integer
    Dim Capacidad, Pesosaca, Cargado As Integer
    Me.Text = "Distribución de cal"
   For i = 1 To 20
    Capacidad = InputBox("Introduzca la capacidad del camión nº " & i & " en kgs", "Dato 
capacidad") 
    Do While (Cargado + Pesosaca) <= Capacidad 
    If Pesosaca > 0 Then
                MsgBox("Cargue la saca nº " & j) 
                Cargado = Cargado + Pesosaca 
    End If
   j = j + 1 Pesosaca = InputBox("Introduzca el peso de la saca nº " & j & " en kgs", "Dato saca") 
    Loop
   If i < 20 Then MsgBox("No cargue todavía. Despache el camión nº " & i & " y ponga" &
       " a cargar el camión n^2 " & i + 1)
   Cargado = <math>\theta</math> Next i 
Labelfinal.Font = New Font("Arial", 10, FontStyle.Bold) 
Labelfinal.TextAlign = ContentAlignment.MiddleCenter 
Labelfinal.Text = "No cargue esta saca. Despache el camión " & i - 1 &vbCrLf& "FINALIZADA" & _
         " LA CARGA DEL DÍA"
     End Sub
End Class
```
Comentarios: el programa podría mejorarse creando restricciones para que no se puedan introducir pesos de sacas o capacidad de carga de camiones fuera de los rangos permitidos.

El aspecto gráfico es el siguiente:

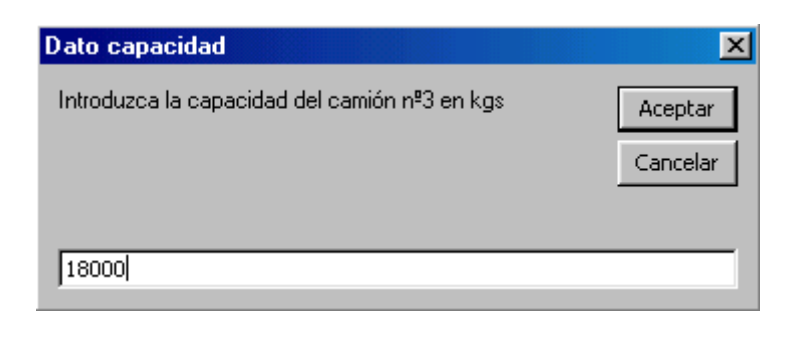

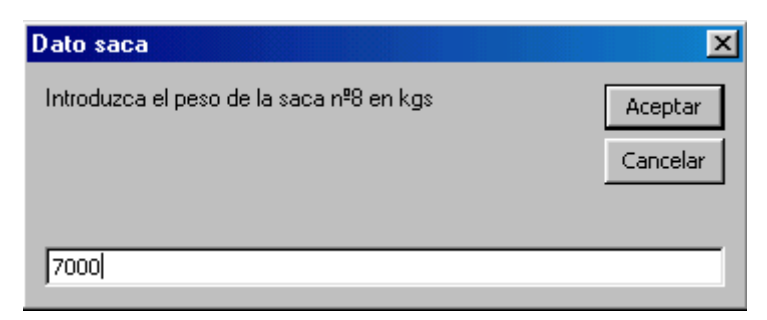

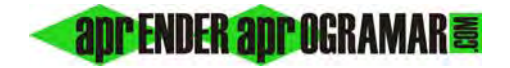

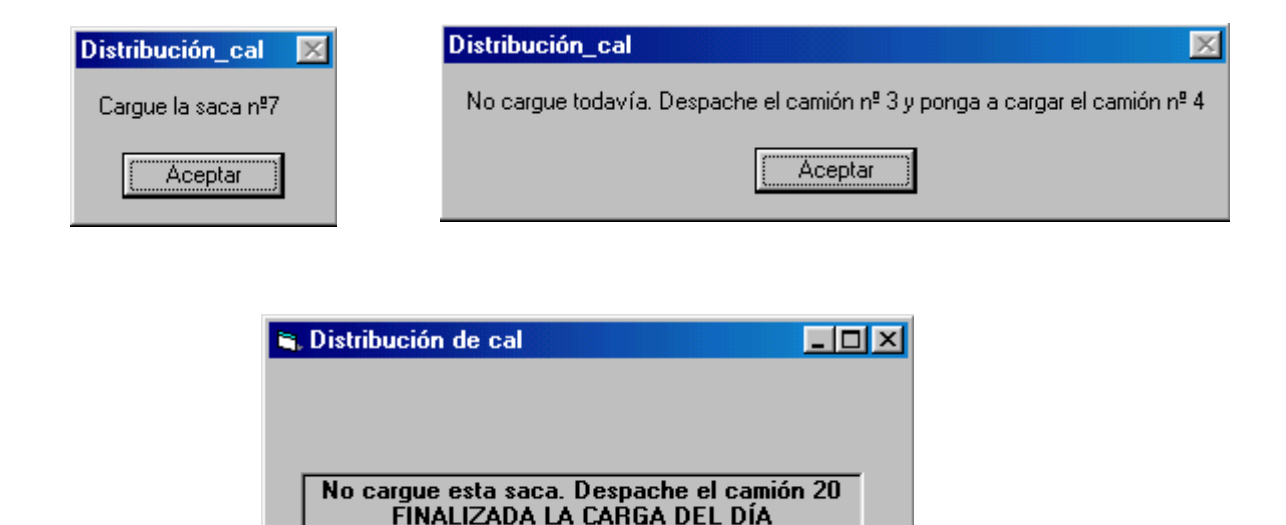

# **EJERCICIO EJEMPLO USO DO WHILE … LOOP, LABELS, INPUTBOX**

Desarrollar el código que resuelva el siguiente problema: una ONG tiene puntos de reparto de vacunas que se pretende funcionen de la siguiente manera. Cada día, empezar con 1000 vacunas disponibles y a través de un programa que controla las entregas avisar si el inventario baja de 200 unidades. El programa debe partir de que existen 1000 vacunas e ir pidiendo al usuario las cantidades de vacunas entregadas hasta avisar cuando el inventario baje de 200 unidades.

# **SOLUCIÓN**

**Código para versiones menos recientes de Visual Basic:** 

```
 Rem Curso Visual Basic aprenderaprogramar.com [Control de vacunas] 
Option Explicit 
Dim Existencias%, Entregadas% 
Private Sub Form_Load() 
Show 
Form1.Caption = "Control de vacunas" 
Existencias = 1000 
Do While Existencias >= 200 
   Entregadas = InputBox("Introduzca el número de uds entregadas", "Dato entrega") 
   Existencias = Existencias - Entregadas 
Loop 
Labelfinal.Alignment = 2 
Labelfinal.FontBold = True 
Labelfinal = vbCrLf & "El inventario ha bajado de 200 uds" & vbCrLf & "Debe comunicarlo"
End Sub
```
Antes de ejecutar el código habremos incorporado al formulario en la vista de diseño un Label al que hemos denominado Labelfinal. El resultado gráfico se muestra más abajo.

**Código para versiones más recientes de Visual Basic:** 

```
REM Curso Visual Basic aprenderaprogramar.com
Option Explicit On
Public Class Form1
    Private Sub Form1_Load(ByVal sender As System.Object, ByVal e As System.EventArgs) Handles
MyBase.Load 
         Dim Existencias, Entregadas As Integer
         Me.Text = "Control de vacunas"
         Existencias = 1000 
         Do While Existencias >= 200 
             Entregadas = InputBox("Introduzca el número de uds entregadas", "Dato entrega") 
             Existencias = Existencias - Entregadas 
         Loop
   Labelfinal.Font = New Font("Arial", 10, FontStyle.Bold) 
   Labelfinal.TextAlign = ContentAlignment.MiddleCenter 
   Labelfinal.Text = vbCrLf & "El inventario ha bajado de 200 uds" & vbCrLf & "Debe comunicarlo"
   End Sub
End Class
```
El resultado gráfico:

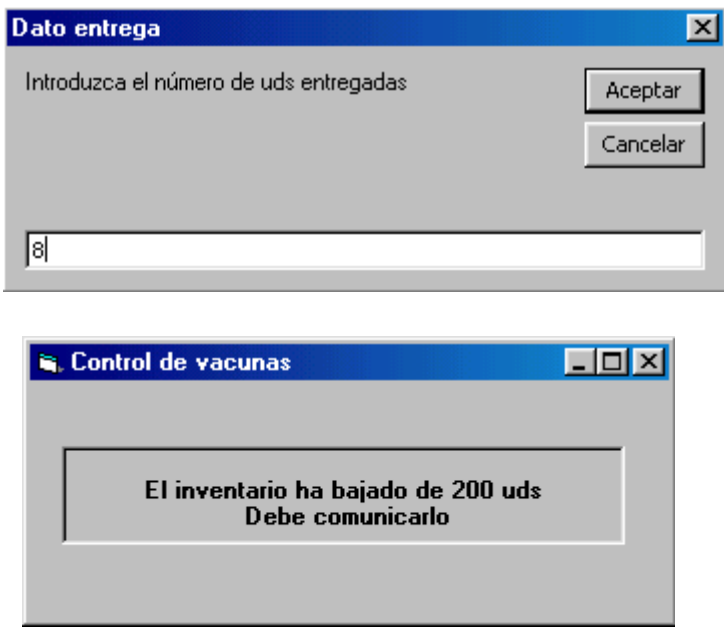

**Próxima entrega: CU00333A** 

**Acceso al curso completo en aprenderaprogramar.com** -- > Cursos, o en la dirección siguiente:

http://www.aprenderaprogramar.com/index.php?option=com\_content&view=category&id=37&Itemid=61